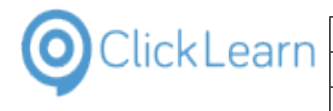

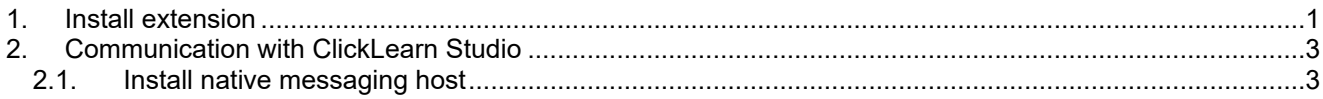

## <span id="page-0-0"></span>**1. Install extension**

In order to use ClickLearn to record from the Google Chrome browser you need to install an extension.

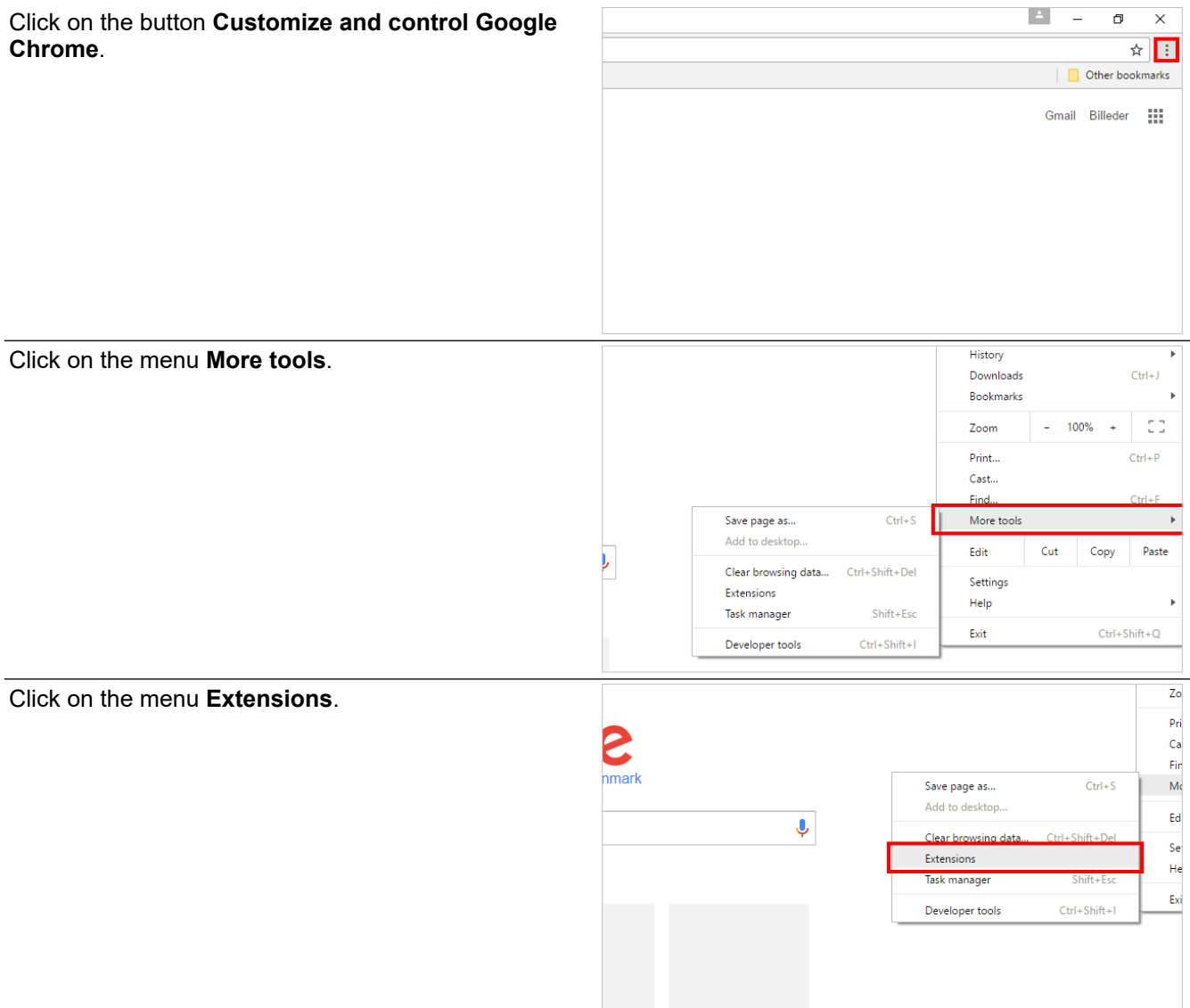

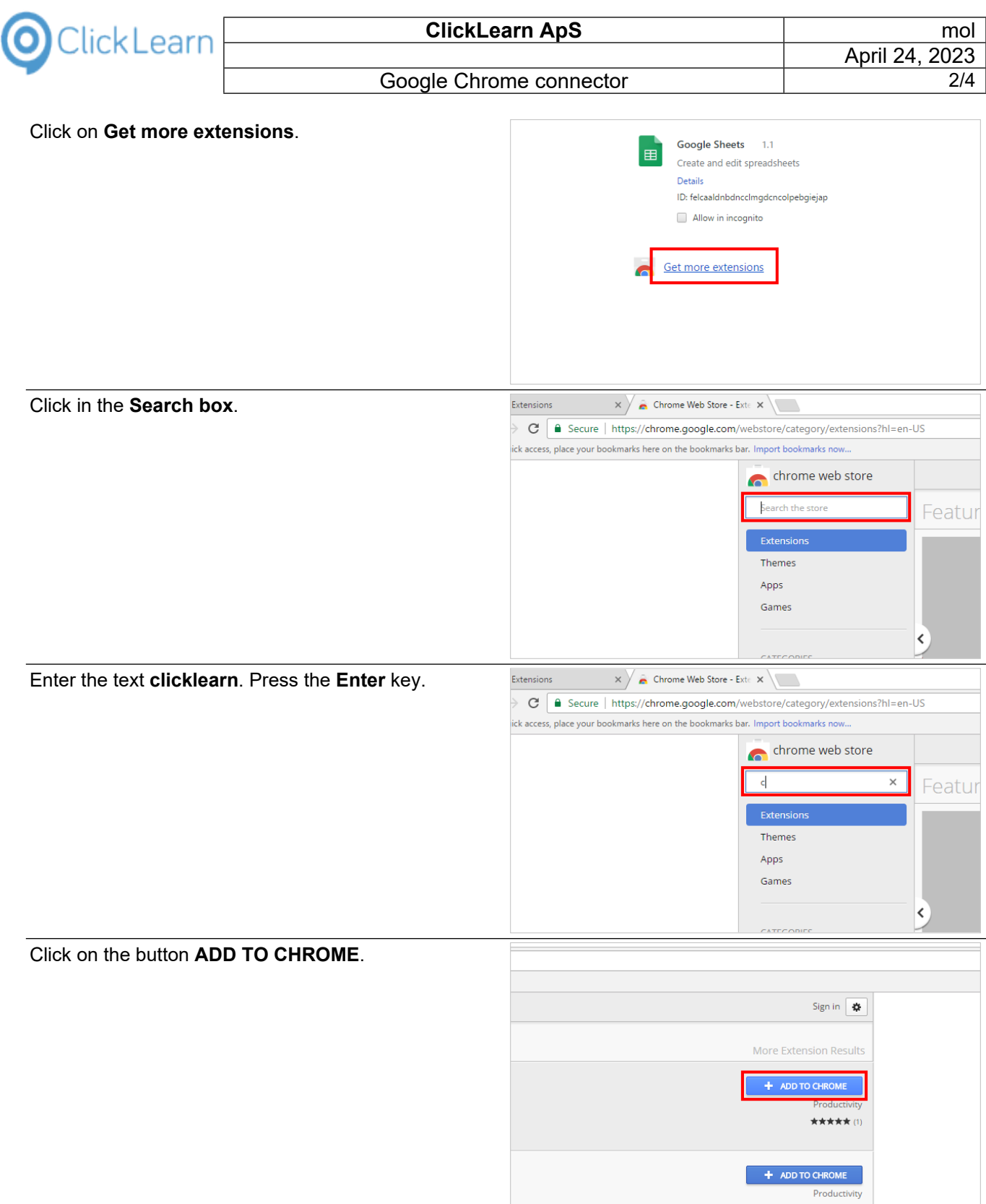

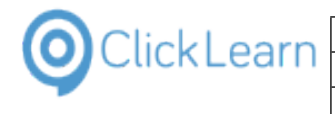

Click on the button **Add extension**.

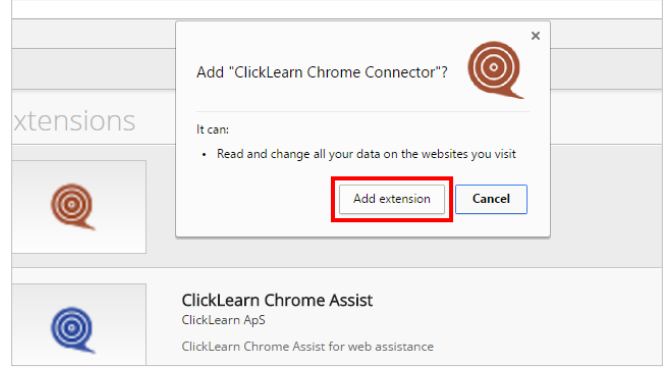

# <span id="page-2-0"></span>**2. Communication with ClickLearn Studio**

### <span id="page-2-1"></span>**2.1. Install native messaging host**

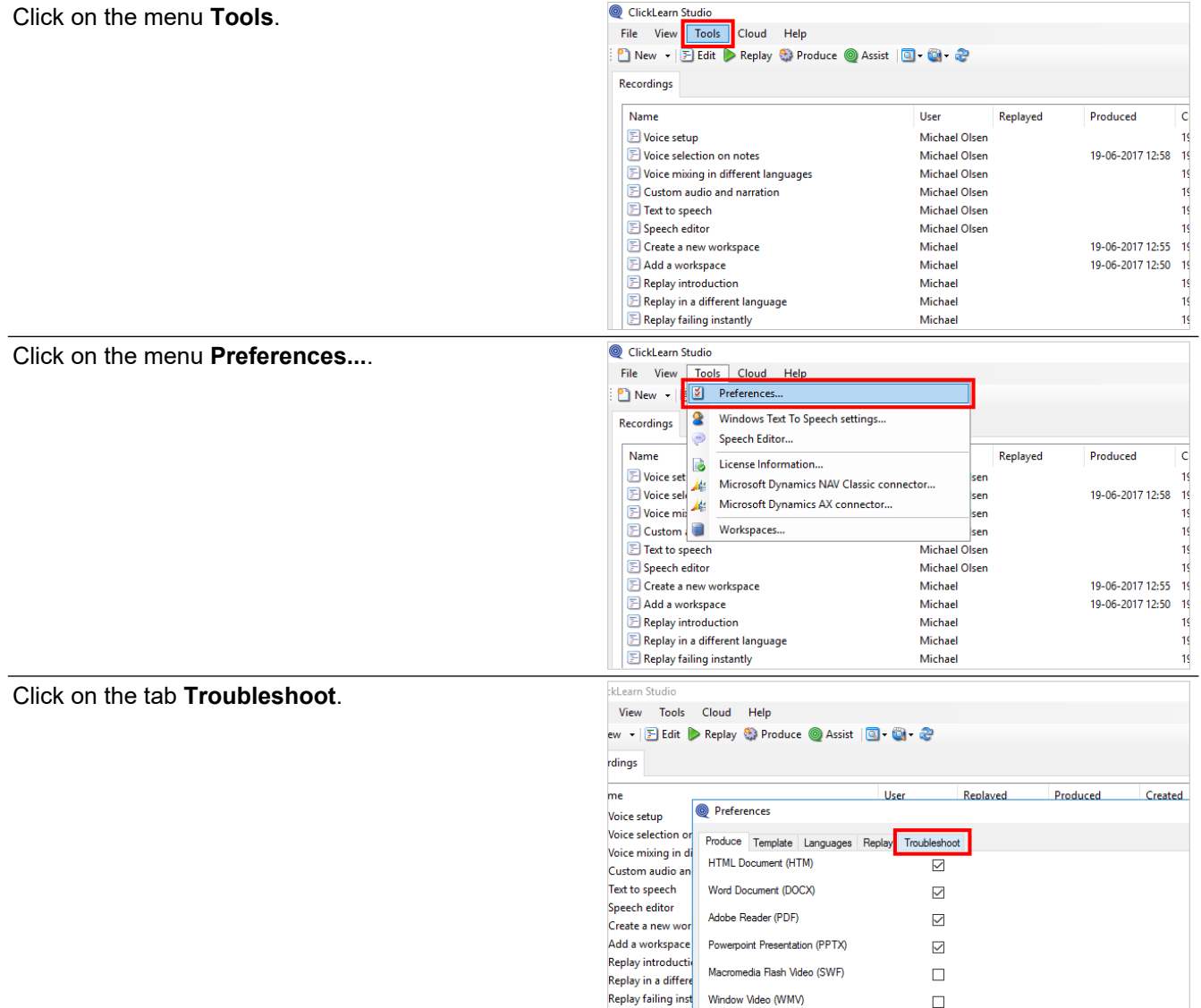

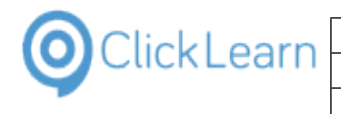

#### Google Chrome connector

 $\overline{\phantom{a}}$ 

Click on the button **Install**.

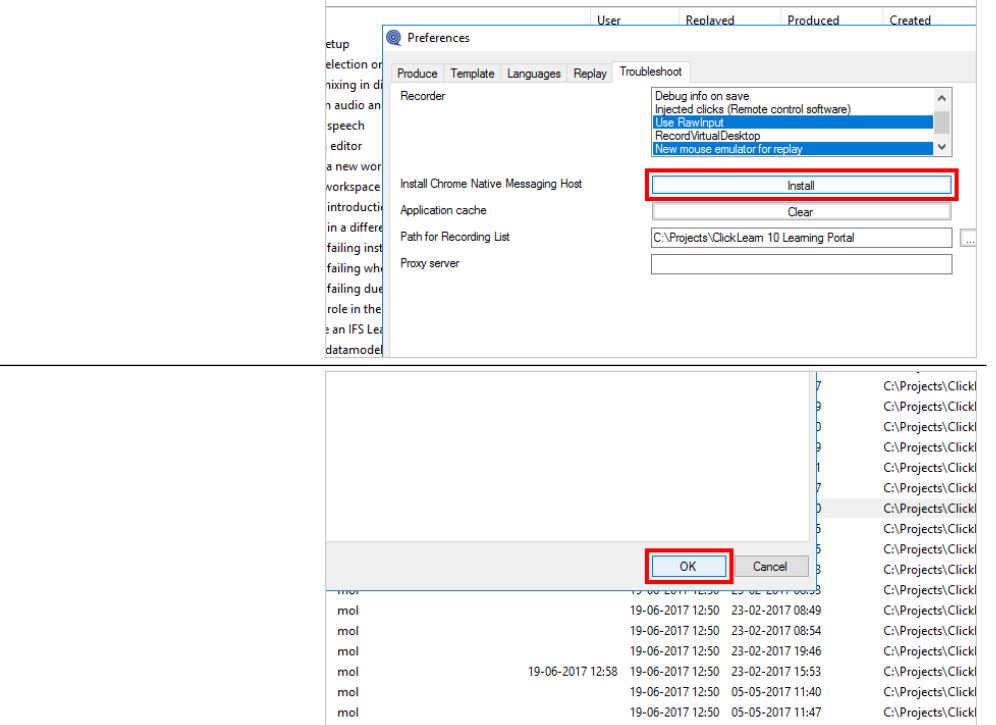

#### Click on the button **OK**. You may also press **Alt+O**.